## IIONCIBEIA-2

H

# **Stronics**

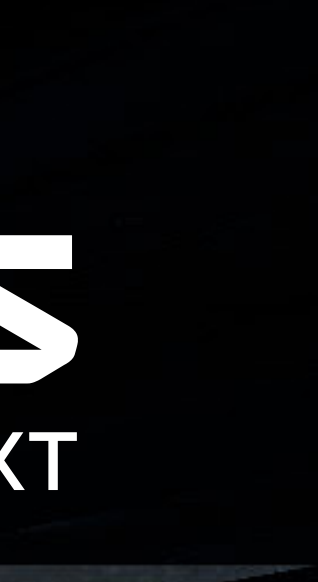

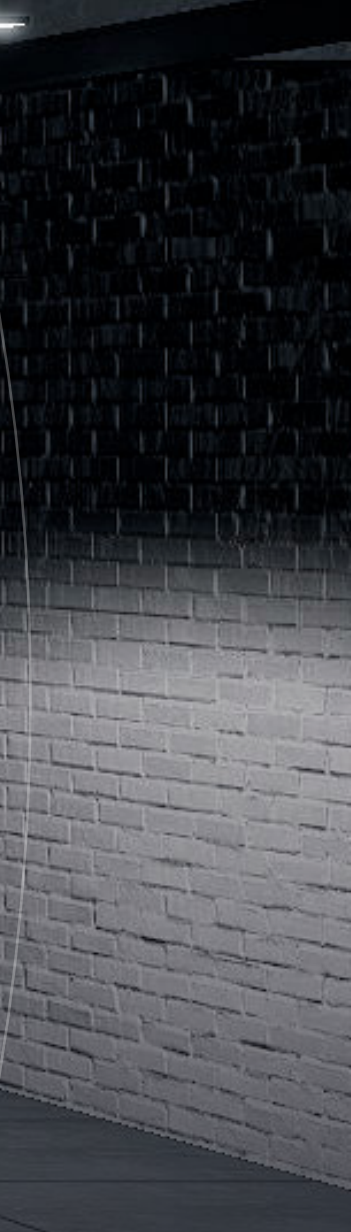

Обеспечивает отработку и выполнение огневых упражнений в рамках НВП и сдачи Всероссийского физкультурно-спортивного комплекса «Готов к труду и обороне» (ГТО), также обучение индивидуальной и групповой огневой подготовке сотрудников специальных ведомств и подразделений.

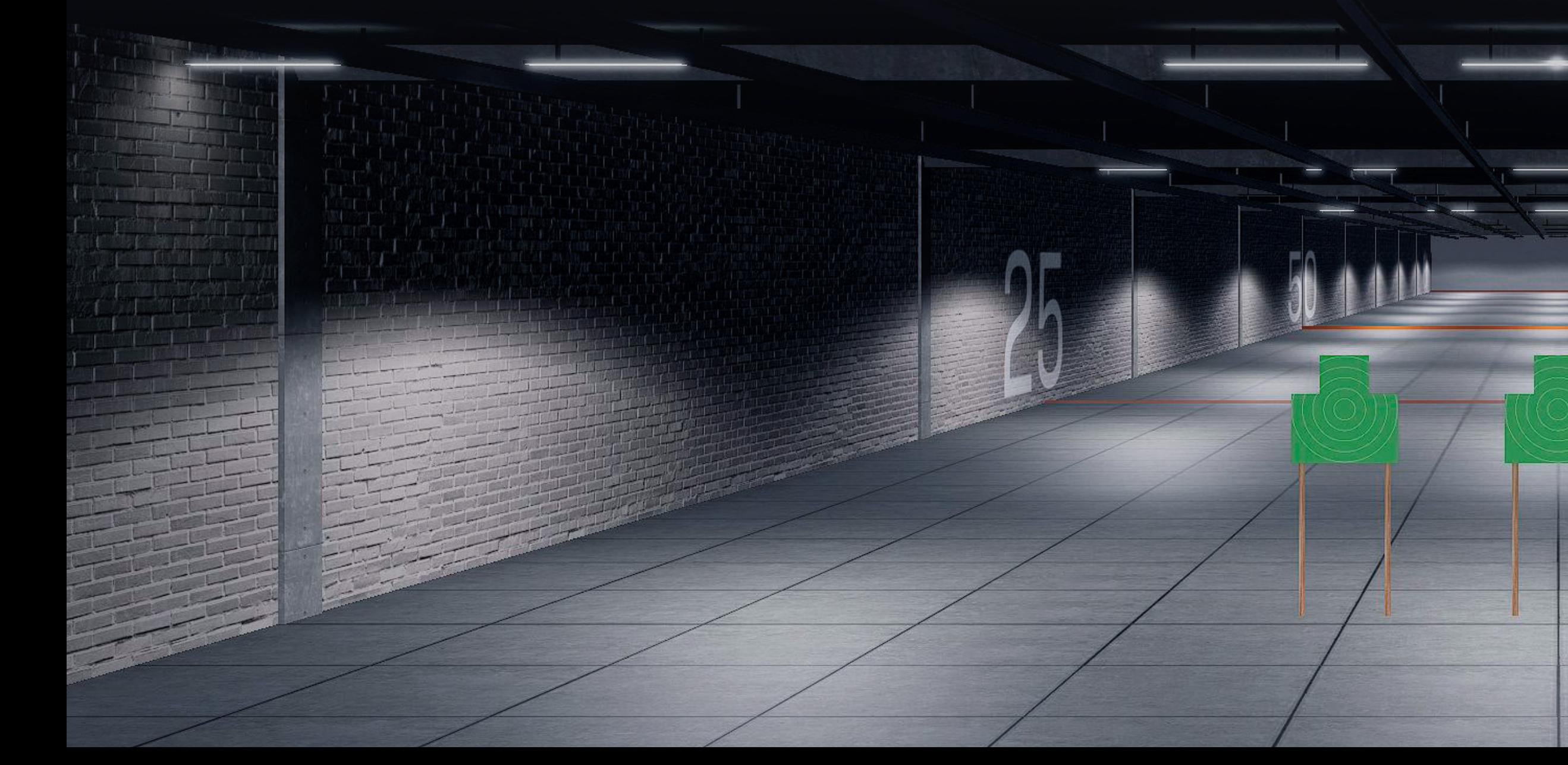

#### Интерактивный стрелковый тренажер ВЕГА-2

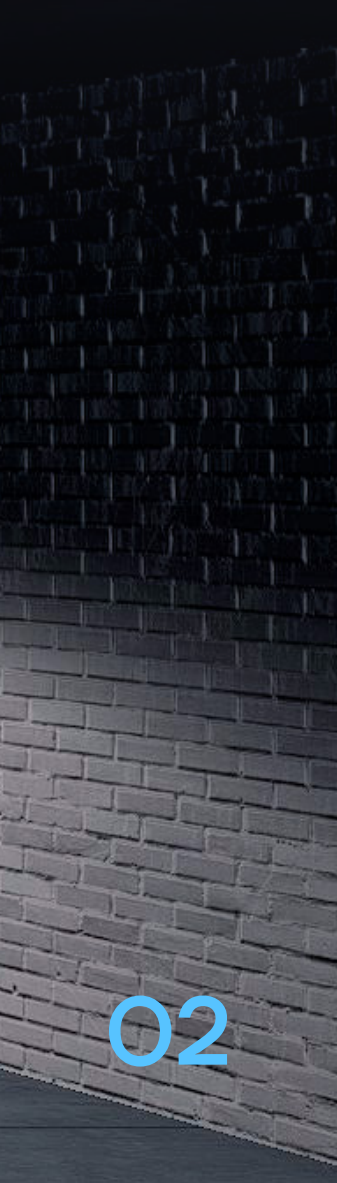

### ВОЗМОЖНОСТИ ПРОГРАММНОГО ОБЕСПЕЧЕНИЯ

- Моделирование фоно-целевой обстановки (ФЦО) из данных библиотеки сцен, поведения объектов и воздействия поражающих факторов на объекты;
- Обработка данных о выстрелах, поступающих от имитаторов, вычисление точки попадания и выявление информации о пораженных объектах;
- Сохранение информации об обучаемых и результатах выполненных упражнений в базе обучаемых;
- Создание новых упражнений на базе имеющейся библиотеки сцен (макетов местности ФЦО);
- Внесение изменений в ранее созданные упражнения в библиотеке упражнений;
- Редактирование состава упражнений в библиотеке упражнений.

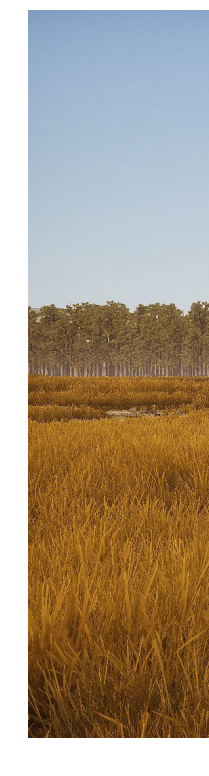

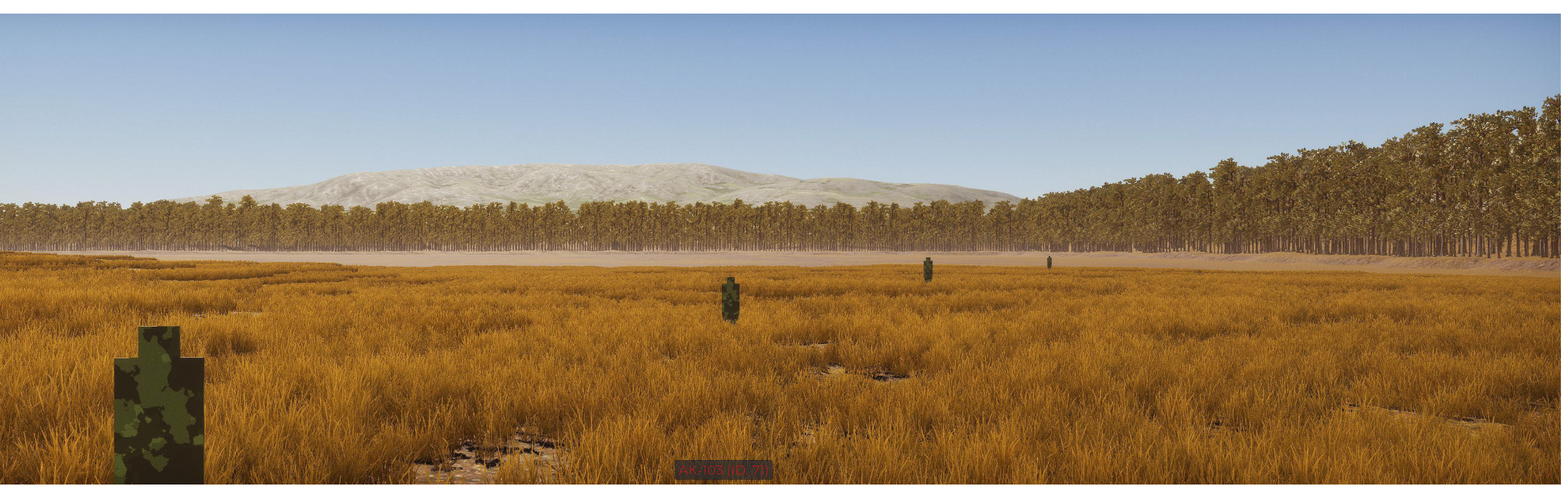

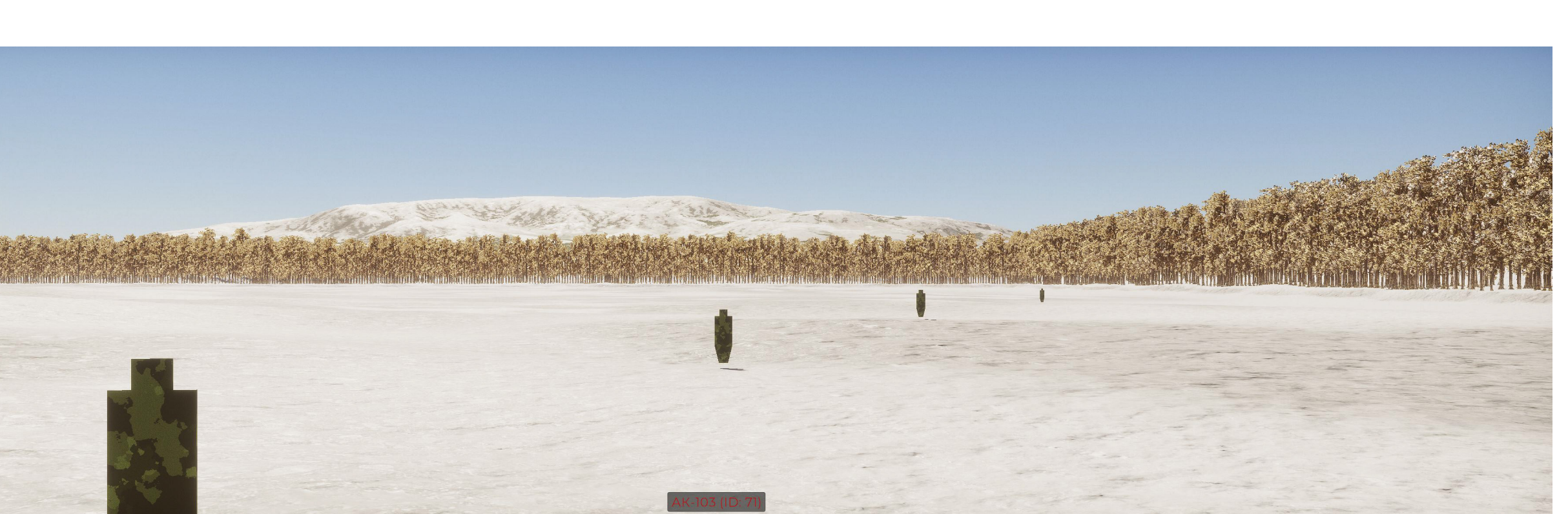

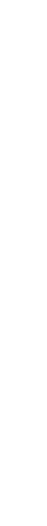

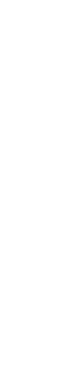

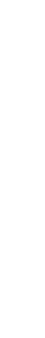

03

#### РЕЖИМ «СТРЕЛКОВАЯ ПОЛОСА»

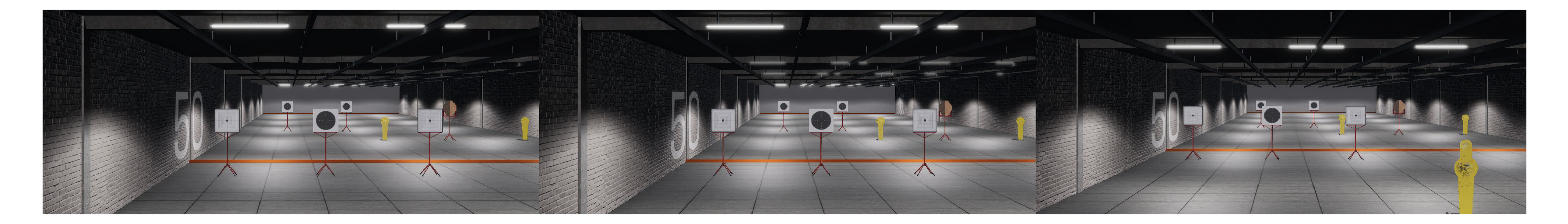

1. Создание упражнений из библиотеки сцен с подвижными и неподвижными мишенями (из библиотеки мишенной обстановки).

2. Задание погодных условий (дождь, снег, туман, время года, температура, атмосферное давление, направление и сила ветра) и условий освещенности. Изменение условий освещенности задается в часах в зависимости от времени суток.

3. Редактирование библиотеки упражнений.

4. Задание параметров и условий прекращения упражнения:

- по команде инструктора;
- при попадании в чужую полосу;
- закончились патроны;
- закончилось время;
- индивидуальные условия (попадание в «своего», набрано очков, количество промахов и др.)

5. Активация упражнений для одновременной подготовки обучаемых с одинаковыми или различными видами имитаторов с программным закреплением за каждым обучаемым (участником) индивидуальной полосы.

6. Возможность активации одинаковых или разных упражнений (сюжетов) с выбранной мишенной и фоновой обстановкой на каждой полосе, в том числе при использовании различных видов имитаторов.

7. Отображение результатов выполнения упражнений (сюжетов) для каждого участника в сравнении с контрольными параметрами.

8. Анализ результатов выполнения упражнения (сюжета) по каждому обучаемому (участнику).

9. Автоматическое выставление оценки и отображение результатов выполнения упражнения (сюжета) для каждого обучаемого на основании заданных условий.

10. Подготовка отчетов по каждому обучаемому (участнику) и ведение базы данных результатов выполненных упражнений (сюжетов).

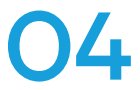

#### РЕЖИМ «3D»

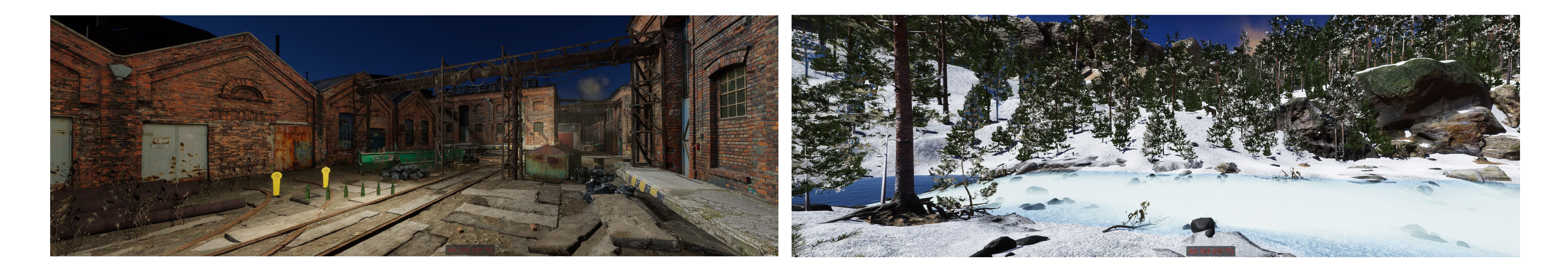

1. Проведение тренировок на основе применения библиотеки сцен (макетов местности ФЦО: равнинная, холмистая, лесистая местность, городская обстановка, предгорье, акватория и т.д.);

2. Создание и редактирование упражнений с помощью библиотеки сцен (макетов местности ФЦО);

3. Задание погодных условий (дождь, снег, туман, время года, температура, атмосферное давление, направление и сила ветра), условий освещенности. Изменение условий освещенности задается в часах в зависимости от времени суток;

4. Задание движения целей (маршруты, поведение целей) и расположения объектов;

5. Включение опции произвольного поведения объектов, зависящее от действий обучаемого;

6. Возможность изменения ФЦО в упражнении в зависимости от произошедших событий и индивидуально заданных условий.

7. Задание параметров и условий прекращения упражнения:

- по команде инструктора;
- при попадании в чужую полосу;
- закончились патроны;
- закончилось время;
- индивидуальные условия (попадание в «своего», набрано очков, количество промахов и др.)

8. Воспроизведение записи проведенного упражнения;

9. Анализ результатов выполнения упражнения (сюжета) по каждому обучаемому (участнику).

![](_page_4_Picture_16.jpeg)

#### ПРЕИМУЩЕСТВА

Создание упражнений из библиотеки сцен с подвижными и неподвижными целями

Используемые имитаторы полностью соответствуют массогабаритным характеристикам реальных образцов

Задание физических и погодных условий (баллистические характеристики, поправка на ветер и пр.)

Возможность самостоятельного создания собственных упражнений с помощью встроенного редактора

Дистанционный контроль результата выполнения элементов упражнения

Анализ результатов и исправление ошибок, допущенных при выполнении упражнения

![](_page_5_Picture_7.jpeg)

#### РУКОВОДСТВО ПОЛЬЗОВАТЕЛЯ

#### СТОИМОСТЬ ПРОГРАММНОГО ОБЕСПЕЧЕНИЯ

Стоимость программного обеспечения рассчитывается индивидуально. Для определения стоимости просим направлять запрос на sale@sitronics-kt.ru, а также звонить по телефону +7 (812) 449-90-90

![](_page_6_Picture_5.jpeg)

Воспользуйтесь QR-кодом для просмотра руководства или скачайте по ссылке: https://fs.sitronics-kt.ru/sharing/Ry7SC23fo

#### САНКТ-ПЕТЕРБУРГ

199178, Санкт-Петербург, Малый проспект Васильевского острова, 54к5 «П»

Телефон: (812) 449-90-90

Факс: (812) 449-90-91

office@sitronics-kt.ru

#### **Zzitronics** KT

#### Контакты